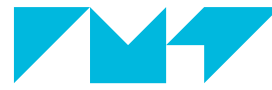

#### **IMT Atlantique**

Bretagne-Pays de la Loire<br>École Mines-Télécom

# Introduction to Git

ILSD – Git 2022-2023

## Work under Creative Commons BY-SA<sup>1</sup> license 2/37

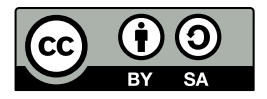

You are **free**:

- § to **use**, to **copy**, to **distribute** and to **transmit** this creation to the public;
- ▶ to **adapt** this work.

Under the following terms:

- § **Attribution** (**BY**): you must attribute the work in the manner specified by the author or licensor (but not in any way that suggests that they endorse you or your use of the work).
- § **ShareAlike** (**SA**): if you modify, transform, alter, adapt or build upon this work, you may distribute the resulting work only under the same, similar or a compatible license.

<sup>1</sup><http://creativecommons.org/licenses/by-sa/2.0/>.

- ► If you do not understand something, please ask your questions. *We cannot answer the questions you do not ask. . .*
- ► If you disagree with us, please say it (we follow Crocker's rules<sup>2</sup>)
- ▶ People don't learn computer science by only reading few academic slides: practicing is fundamental

<sup>2</sup><http://sl4.org/crocker.html>

### Concerning this lecture 4/37

- § Most of the slides come from the VCS lecture in the DCL TAF
- $\Rightarrow$  Student from the DCL TAF should be familiar with Git and should not learn anything with this lecture
	- $\triangleright$  This is not an exhaustive Git lecture (we do not have the time)
- $\Rightarrow$  this lecture is NOT sufficient to be fluent with Git
	- $\triangleright$  Consider this lecture as a starting point (or a refreshing of your brain for ex DCL students)
	- § Understanding and using VCS is mandatory in software development

#### Sentences one would have preferred not to hear 5/37

- § *Aaaaah! Three months of work lost!*
- § *Oops. . . Was this file really important?*
- § *Great, everyone has finished! Who integrates all the parts?*
- § *Why did I wrote this piece of code?*
- § *Great functionality, but I think the last week version was better. Uh. . . which one?*
- § *I cannot find the version we have made 6 years ago for BigCustomer Inc., I need it immediately for a new contract!*
- § *I have already done this bugfix. . . on my laptop I left at home.*
- § *It doesn't work anymore! Who messed up my code?*

#### Motivations 6 / 37

- ▶ Software traceability: tracking and documenting changes, retrieving former versions
- § Flexibility: feature trials, quick rollbacks
- ▶ Parallelism and team work: multi-sites, multi-computers, multi-developers and multi-activities
- Safety: "backup"<sup>3</sup> with history
	- $\Rightarrow$  One needs tools to solve these problems

<sup>3</sup>VCS are not (space) efficient backup systems

### Version Control Systems (VCS) 7/37

- ► Used for
	- ▶ storing files
	- § keeping track of changes on those tracked files
	- ▶ sharing
- § Each collaborator works on a local copy
- § Synchronization with one (or several) remote server(s)
- § 2 families of VCS
	- ▶ centralised (Subversion, CVS, ...)
	- § distributed (Git, Mercurial, Darcs, . . . )

#### Architecture of a centralised VCS 8/37

 $-$ 

**WORKING COPY** synchro workspace #1 synchro **WORKING CENTRAL COPY REPOSITORY** workspace #2 synchro**WORKING COPY** workspace #3  $\overline{\phantom{a}}$ 

#### Architecture of a distributed VCS 9/37

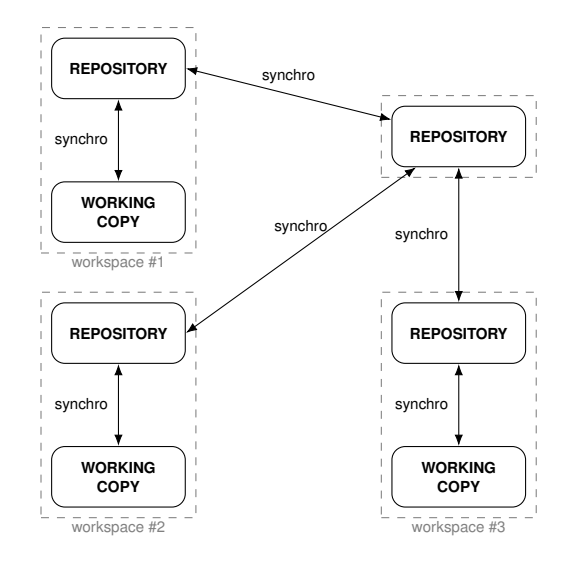

### Focus on a specific VCS: Git 10 / 37

#### Why Git?

- $\triangleright$  very popular
- § many platforms provide services built on Git (Bitbucket, Gitlab, GitHub)
- $\triangleright$  a bit less intuitive than other VCS for beginners, therefore if you are able to use Git, you will be able to use other VCS
- § . . . and because we had to choose a tool

#### Git architecture and vocabulary 11/37

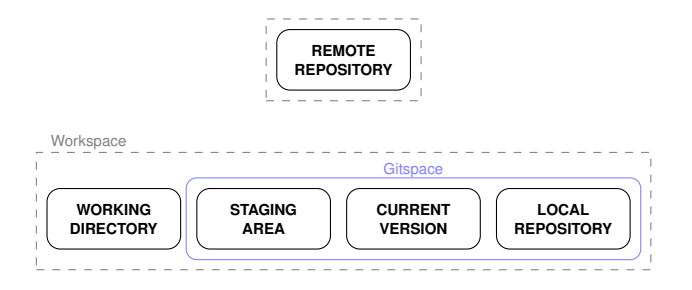

- $\triangleright$  working directory = files where changes are made
- § staging area = current selected changes
- § current version = current reference version
- $\triangleright$  (remote/local) repository = a database of changes

### Git by the example 12 / 37

- ▶ Practical use cases in order to learn few commands
	- $\triangleright$  setting up a new repository (init, remote url)
	- ▶ retrieving a repository (clone)
	- making changes in the working repository (status)
	- § updating the remote environment (add, commit, push)
	- $\triangleright$  checking differences after changes (diff)
	- $\rightarrow$  updating dev environment (fetch, pull)
	- $\triangleright$  diverging/branching (branch, merge, checkout)
	- § . . .
- § Non-exhaustive use cases
- ▶ Workflows

Let's have a look at the terminal! (I'll probably forget the slides)

### Retrieving a repository 13/37

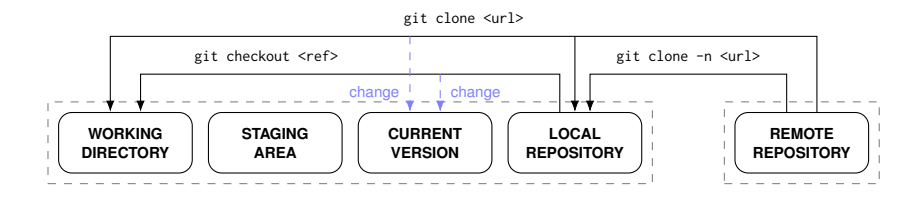

\$> git clone -n <url>

only creates the .git directory

\$> git checkout <ref>

retrieves files from local repository into the working directory

\$> git clone <url>

creates the .git directory and retrieves files into the working directory; clone = clone  $-n +$  checkout

#### Making changes in the working directory 14/37

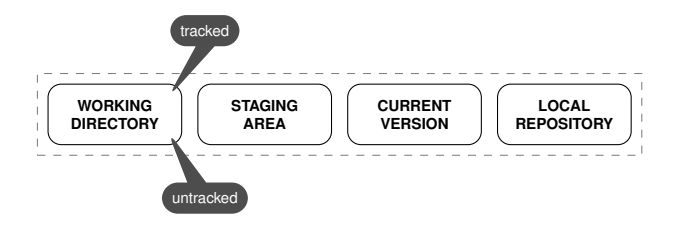

#### Checking the current state

#### \$> git status

```
On branch master
Your branch is up to date with 'origin/master'.
Changes not staged for commit:
  (use "git add <file>..." to update what will be committed)
  (use "git checkout -- <file>..." to discard changes in working directory)
        modified: file1
        ...
Untracked files:
  (use "git add <file>..." to include in what will be committed)
        file4
        ...
no changes added to commit (use "git add" and/or "git commit -a")
```
### Updating the remote environment 15/37

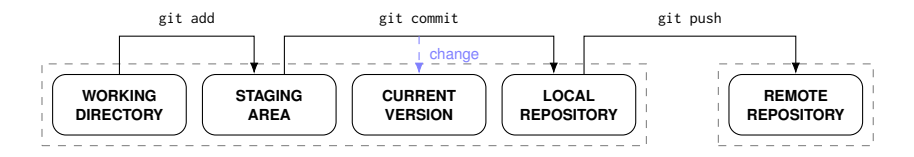

#### Example

. . .

- \$> git add file1 file2 file3 ... add in the index of the staging area
- \$> git commit -m "add my super new feature"

```
$> git push
   push into the remote repository
```
#### Checking differences after changes 16/37

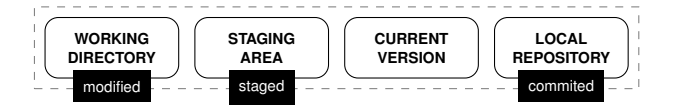

#### Diff commands

- \$> git diff
- \$> git diff --staged
- \$> man git-diff will help you

### Updating dev environment (fetch) 17/37

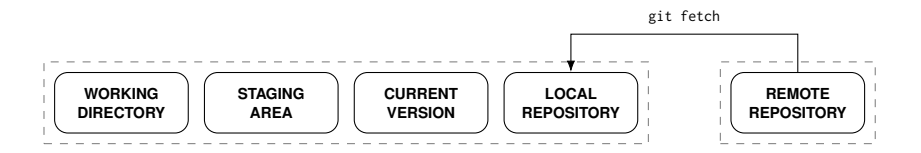

#### \$> git fetch

- $\triangleright$  retrieves updates from the remote repository
- § is safe
	- $\triangleright$  does not affect working directory  $\Rightarrow$  cannot lose uncommited changes,
	- § no automated merge

### Updating dev environment (pull) 18/37

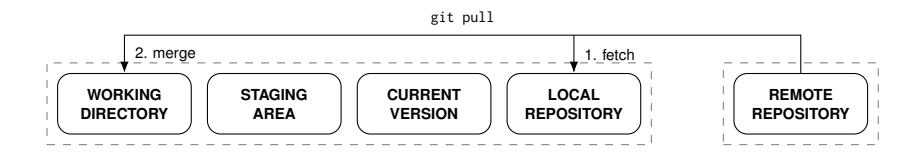

#### \$> git pull

retrieves updates from the remote repository and merge them with the working directory

▶ git merge: to be seen few slides later

### Diverging: vocabulary 19/37

- $\blacktriangleright$  a branch = a reference to a version
	- § can be seen as a "local checkpoint" (another says like a bookmark)
- § branching
	- ▶ creating a named reference to a version
	- $\triangleright$  the common way to work without messing with the main line

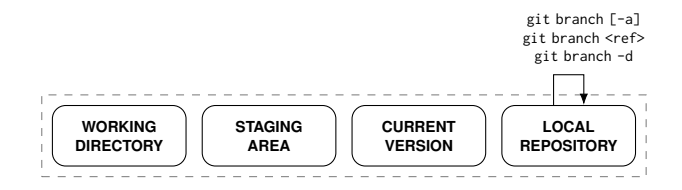

\$> git branch

list local branches

\$> git branch -a

list all (local and remote) branches

\$> git branch <ref>

creates a named branch from the current branch

\$> git branch -d <ref> deletes a named branch

### Diverging (checkout) 21 / 37

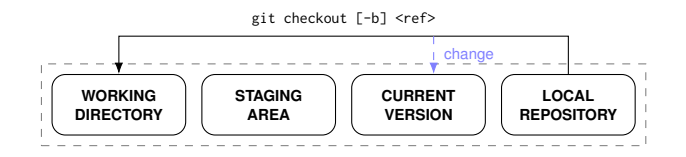

\$> git checkout <ref>

changes the current branch

\$> git checkout -b <ref>

creates a branch from the current branch and changes to it  $( =$  git branch  $+$  git checkout)

### Diverging (merge) 22 / 37

- Starting point: 2 branches (master + newawesome feature), HEAD points to master
- \$> git merge newawesomefeature integrate changes from newawesomefeature branch into master
	- § Two situations
		- § no conflict: changes from newawesomefeature are integrated in the main (local) line, time to push. . .
		- ▶ conflicts: resolution needed in order to be able to push
	- ▶ Conflict resolution:
		- 1. fix the conflicts (edit the files, keep/remove stuff)
		- 2. add the changes
		- 3. commit

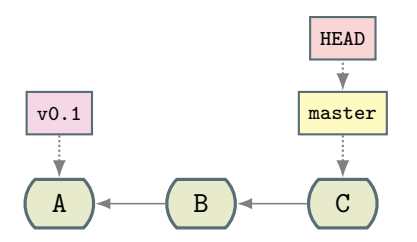

Initial situation

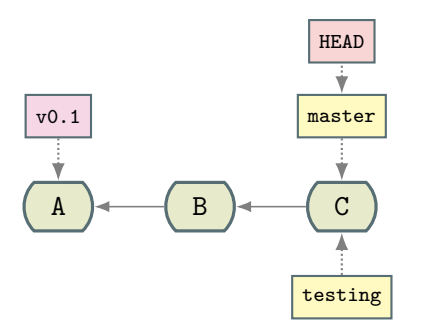

#### \$> git branch testing

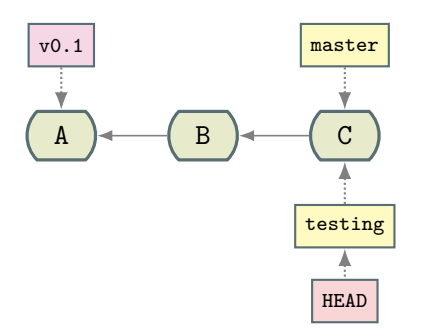

#### \$> git checkout testing

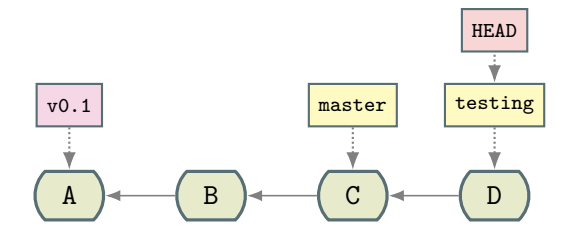

One commit later

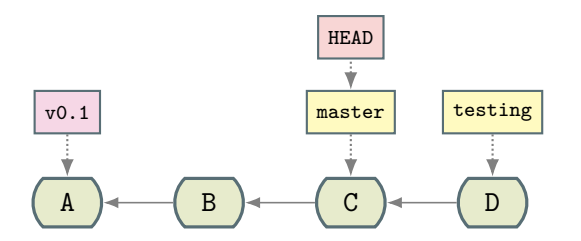

#### \$> git checkout master

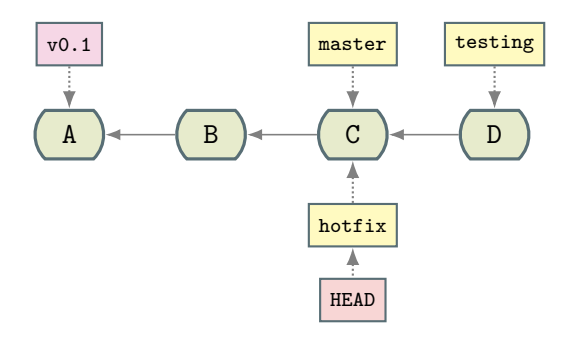

\$> git checkout -b hotfix

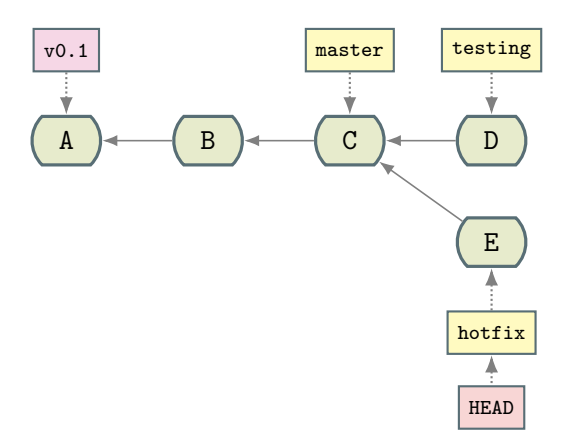

One commit later

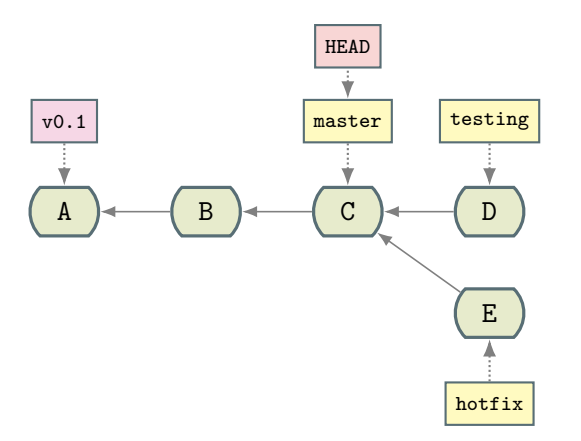

#### \$> git checkout master

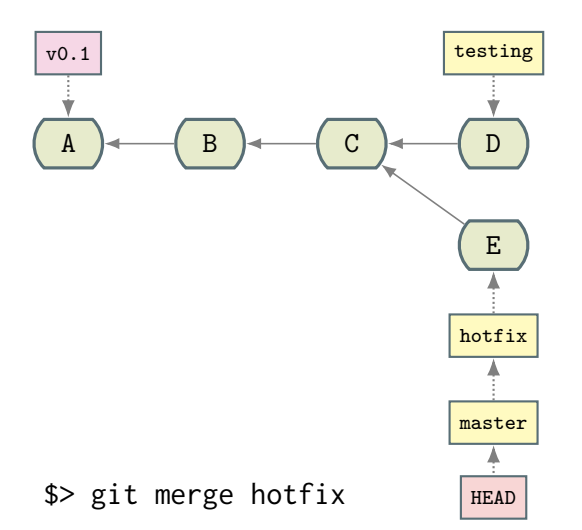

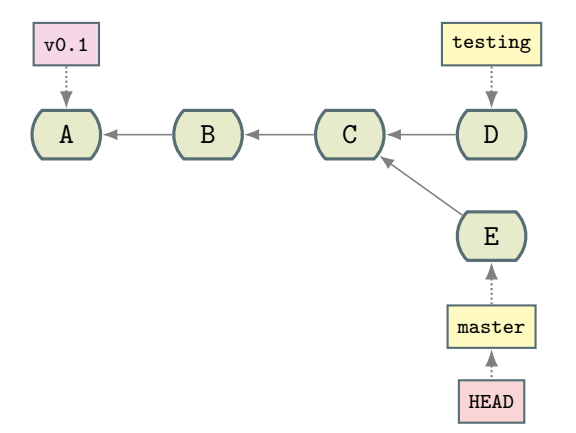

\$> git branch -d hotfix

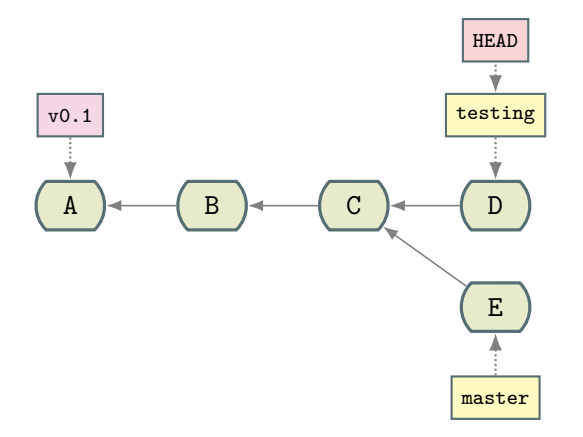

#### \$> git checkout testing

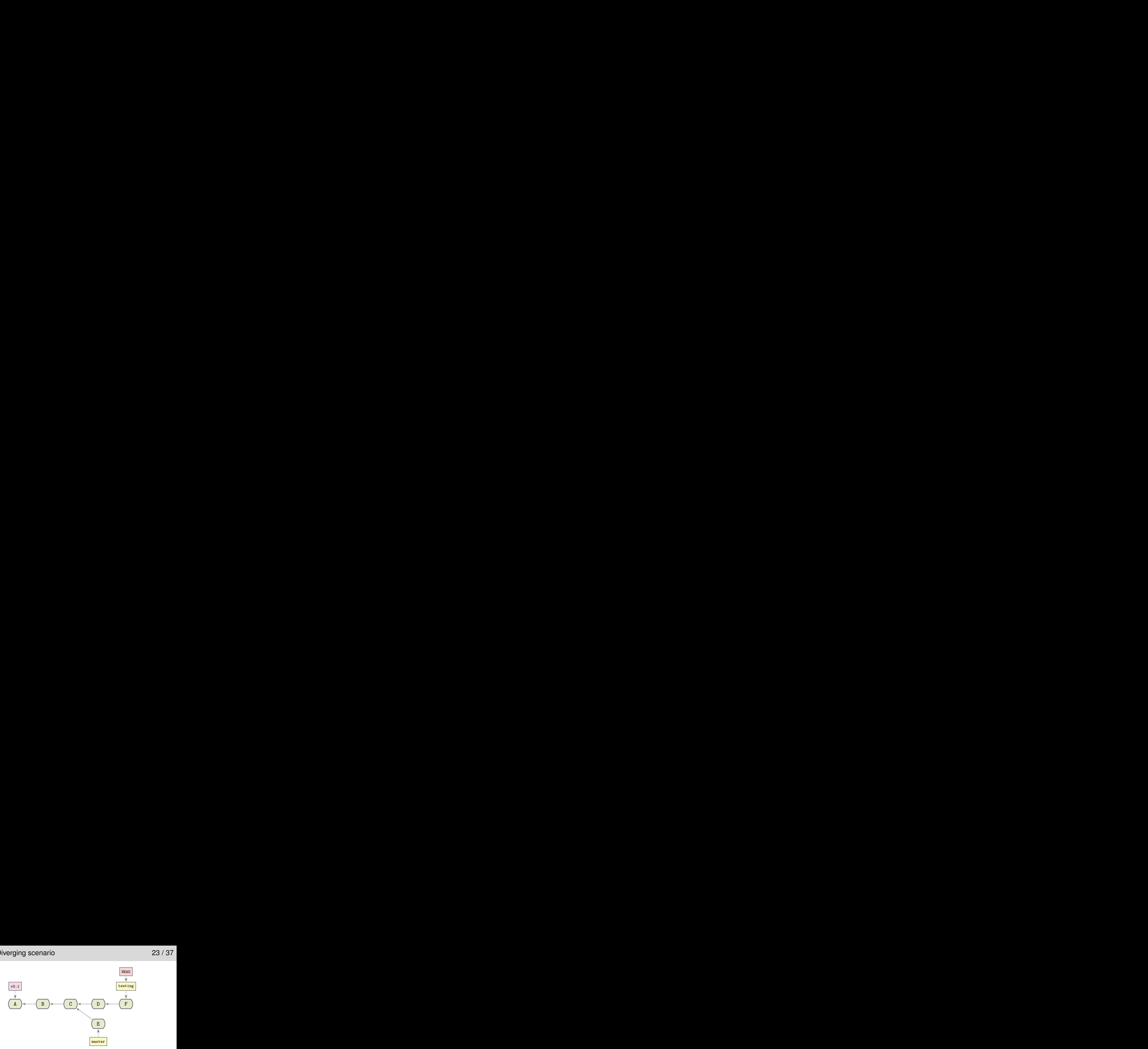

One commit later

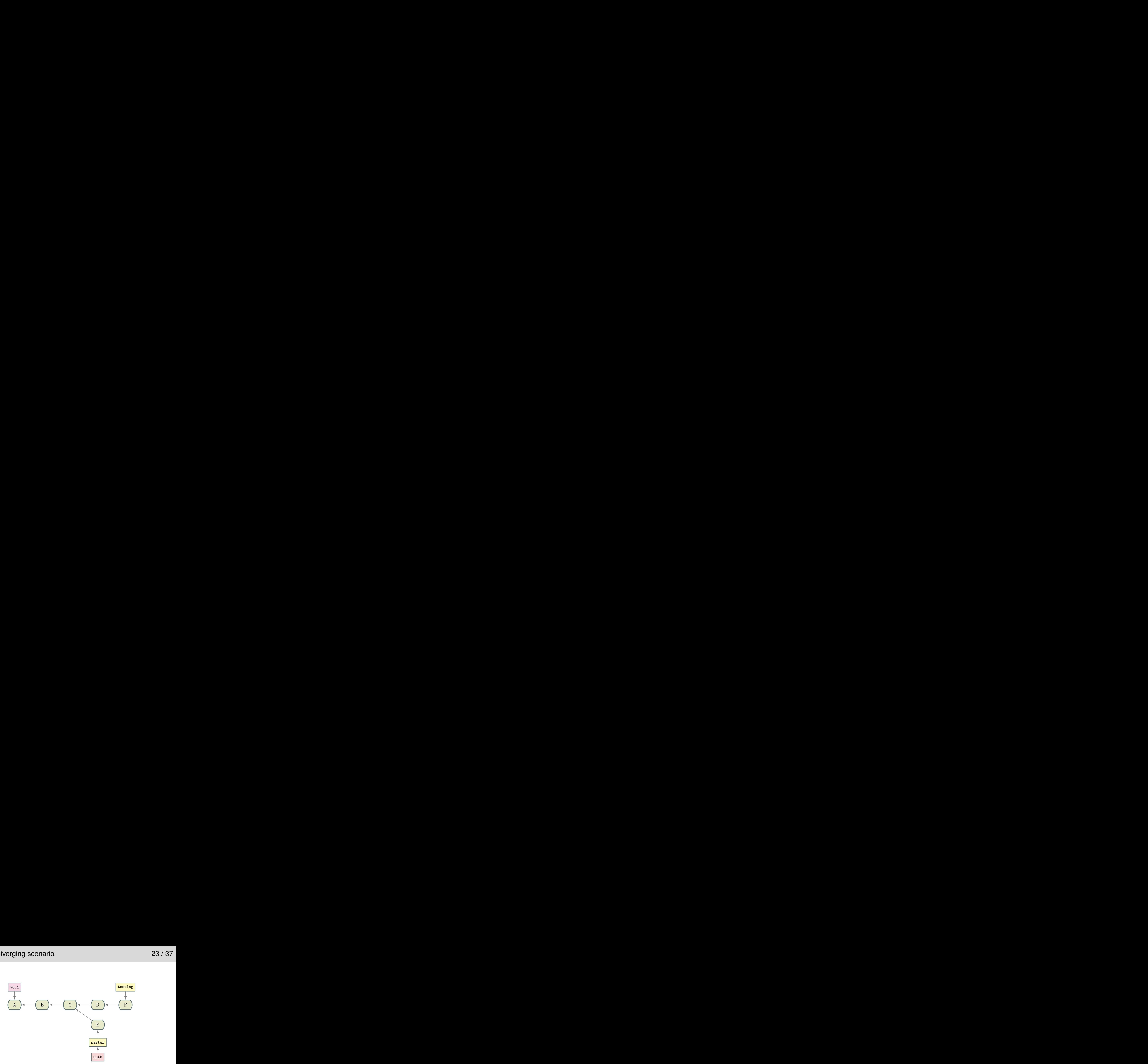

\$> git checkout master

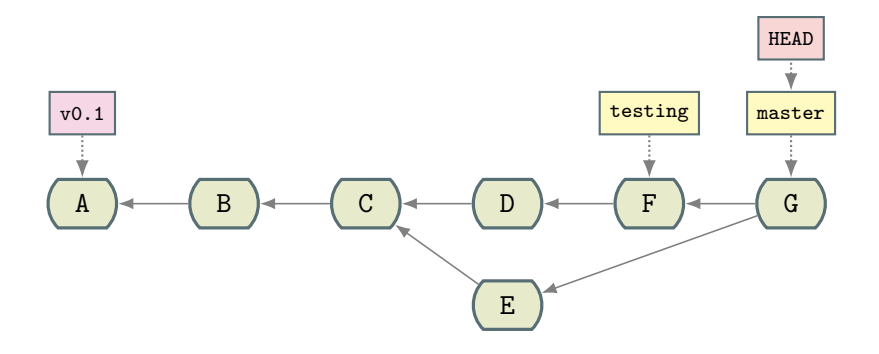

#### \$> git merge testing

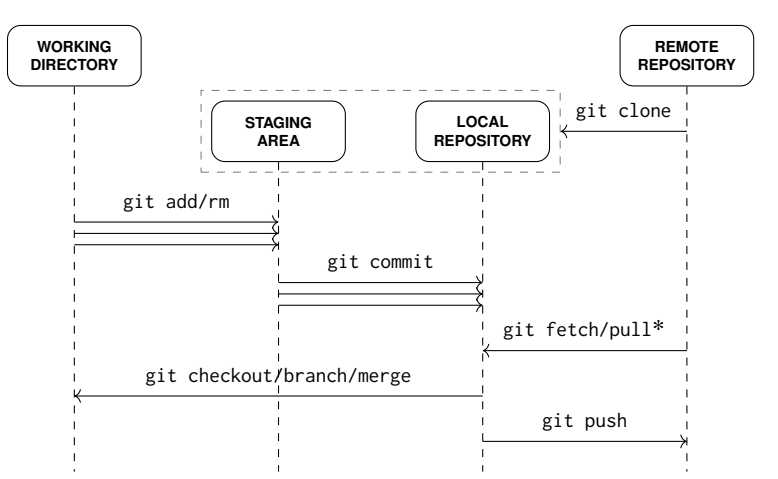

### Adopting a workflow 25 / 37

- § one tool, many usages
- ▶ tools alone do not solve development problems
- § need of a process that fits the team
- § many possible Git workflows (examples later)
	- $\blacktriangleright$  centralised workflow
	- $\blacktriangleright$  feature branch workflow
	- ▶ gitflow workflow
	- $\blacktriangleright$  forking workflow
	- § . . .

#### Centralised workflow 26 / 37

- § one central repository, one branch (master)
- § common when coming from centralised systems like Subversion
- $\triangleright$  common for small size teams
- $\blacktriangleright$  easy to understand for a newcomer

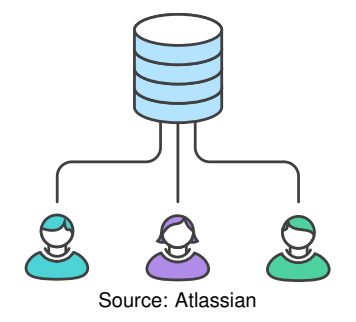

#### Feature branch workflow 27 / 37

- $\triangleright$  central repository + master branch = official project history
- § one branch per feature: no direct commit on the master branch
- feature branches are pushed to the central repository
- § branches are then merged (after pull requests, feedbacks, conflict resolutions)

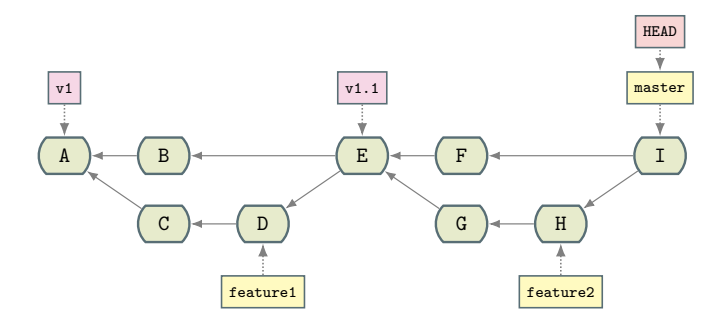

### Gitflow workflow<sup>4</sup> 28 / 37

- $\triangleright$  strict branching model designed around the project release
- well-suited for large projects with deadlines (releases)
- § one branch one role, workflow defines their interactions
- § can be combined with feature branch workflow
- ▶ project history = master (the releases) + development branch

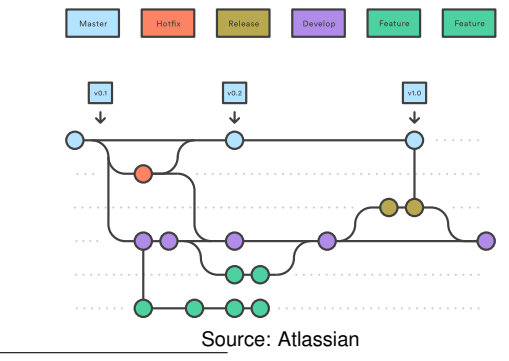

<sup>4</sup>A famous example:

<https://nvie.com/posts/a-successful-git-branching-model/>

### Forking workflow 29 / 37

- § one serverside repository per developer
- each developer manages her repository and make pull requests to the reference repository
- $\triangleright$  typical model when contributing to a FLOSS<sup>5</sup> project hosted on GitHub: "Fork us on GitHub"

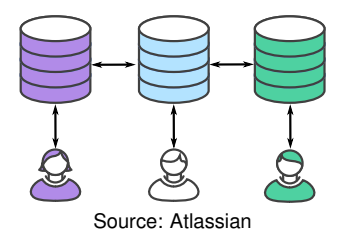

<sup>5</sup><https://www.gnu.org/philosophy/floss-and-foss.en.html>

#### Workflows: summary 30 / 37

- ▶ chosen workflow depends on the team's concerns and organisation
	- § no one-size-fits-all Git workflow
- § feature workflow: business domain oriented
- forking and gitflow workflows: repository oriented
- what is a good workflow?
	- ▶ enhance or limit team efficiency?
	- § scale with team size?
	- § easy to undo mistakes and errors?
	- § impose any new unnecessary cognitive overhead to the team?
	- § does it limit conflicts?

### VCS pratices 31 / 37

#### § Git

- ▶ useful and powerful tool
- § . . . but a tool alone does not solve all problems. It can also create ones
- $\Rightarrow$  developers do not only need tools, but also working processes

#### ▶ Good practices

- $\triangleright$  formalizing the process/workflow
- $\triangleright$  coordinating with co-workers
- § testing before sending changes
- § updating before sending a change
- § commiting meaningful changes
- commiting often
- adding meaningful messages for commits
- not commiting generated files
- § short-lived branches
- $\blacktriangleright$  By practicing
	- § at home
	- § during every lab sessions, even in non-CS context
	- § ILSD UEs: FIAB, CAD, PROCOM
- One usually needs a server to host repositories<sup>6</sup>
- ▶ Some questions to ask before chosing
	- § do you want to make your project public?
	- is there any security, privacy or IP problems with the project?
	- § is your project a cornerstone of your business?
- ▶ Your answers should drive your choices of VCS hosting
	- § simple and free non-professional account on an open platform
	- § paid service on a platform
	- § installation of your own VCS server

 $6...$  but it is not mandatory: you can use Git in serverless mode! See later

### Git in practice: which platform to start with? 33 / 37

- § IMTA infrastructure for academic projects and for learning:
	- Gitlab: <https://gitlab.imt-atlantique.fr/><sup>7</sup>
	- Redmine: <https://redmine-df.telecom-bretagne.eu/>
- $\blacktriangleright$  Many platforms can be used without any fee:
	- § Gitlab: <https://about.gitlab.com/>
	- § GitHub: <https://github.com/>
	- § Bitbucket: <https://bitbucket.org/>
	- § Assembla: <https://www.assembla.com/>
	- § Sourcehut: <https://sourcehut.org/>
	- $\blacktriangleright$  ... and probably many other
- ▶ ... but you can also install your own server!

 $7$ prefer it rather than redmine-df which will probably die in a near future

#### Serverless mode: a simple way to start with Git 34 / 37

- § Git can also be used without any other host
- 1. \$> mkdir mycode
- 2. \$> cd mycode
- $3.$  \$> git init

initialize a new Git repository

- $\triangleright$  that type of Git repository can be shared
	- $\triangleright$  as every folder (copy/paste on an USB key, ...)
	- $\triangleright$  or using a Git command to add a remote repository (it has to exist)
	- \$> git remote add <name> <url>

#### Conclusion 35 / 37

- § Tendency to confuse VCS and Git
- § Basic principles of VCS
	- § basic principles
	- § two main families: centralised vs decentralised
	- $\blacktriangleright$  tools diversity
- § Some good practices for VCS/Git usage
- § Importance of a workflow
	- $\blacktriangleright$  should be simple
	- $\triangleright$  should enhance the team productivity
	- § should be oriented by business requirements
- $\triangleright$  VCS usage should be an habit, not a constraint

#### Resources 36 / 37

#### § VCS

- § <https://homes.cs.washington.edu/~mernst/advice/version-control.html>
- § <https://betterexplained.com/articles/a-visual-guide-to-version-control/>
- § [https://betterexplained.com/articles/](https://betterexplained.com/articles/intro-to-distributed-version-control-illustrated/) [intro-to-distributed-version-control-illustrated/](https://betterexplained.com/articles/intro-to-distributed-version-control-illustrated/)
- § Git
	- § <https://git-scm.com/>
	- § <https://git-scm.com/book/en/v2/> (Pro Git book)
	- § <http://justinhileman.info/article/git-pretty/>
	- § <https://betterexplained.com/articles/aha-moments-when-learning-git/>
	- § <https://rachelcarmena.github.io/2018/12/12/how-to-teach-git.html>
- § Subversion: <http://svnbook.red-bean.com/>
- ▶ Mercurial: <https://www.mercurial-scm.org/>

#### $\wedge$  Important notes

- § if you do not understand something, please ask your questions. *We cannot answer the questions you do not ask. . .*
- $\triangleright$  if you disagree with us, please say it (we follow Crocker's rules<sup>8</sup>)
- ▶ people don't learn computer science by only reading few academic slides: practicing is fundamental

<sup>8</sup><http://sl4.org/crocker.html>